Сборка ядра и файловой системы **ВМИ** 

# **iMX287**

# Отладочная плата EViMX287 (Alienboard)

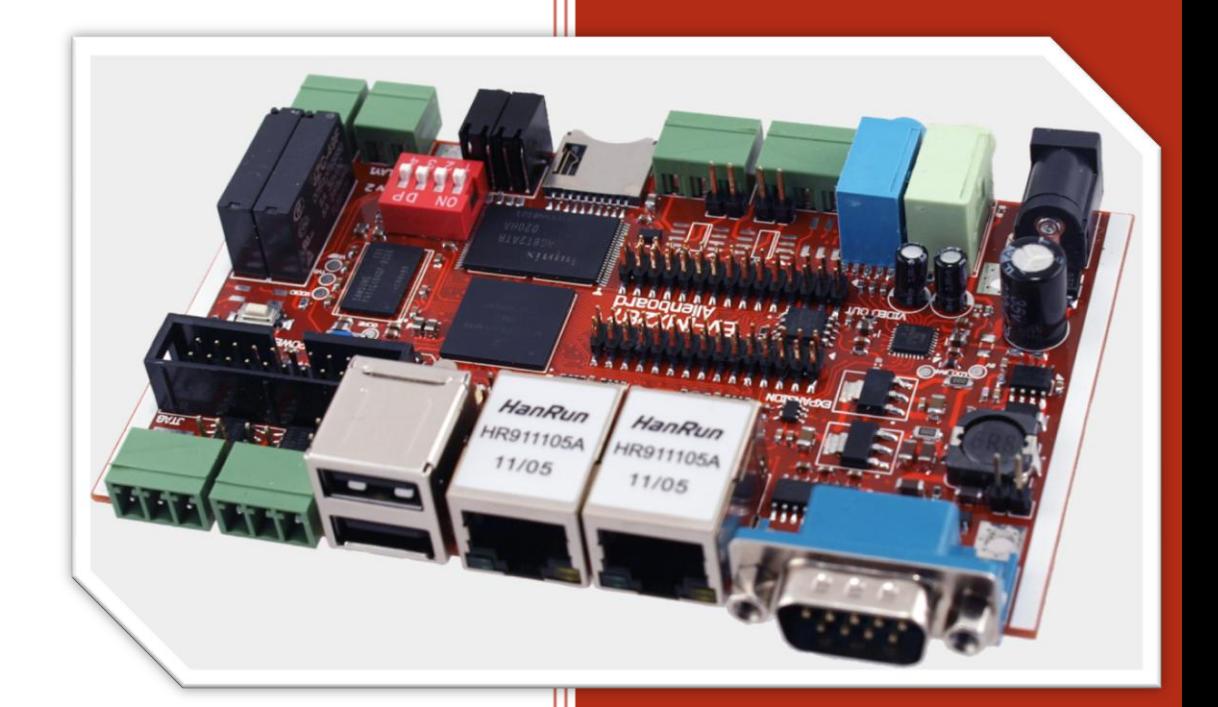

www.alienboard.org Evodbg EV-iMX287

### **ВИРТУАЛЬНАЯ МАШИНА**

Виртуальная машина содержит установленную операционную систему Linux Ubuntu 1004 LTS и утилиты для сборки.

Образ виртуальной машины содержит два варианта утилит для сборки ядра и файловой системы

LTIB – based – основан на LTIB

Buildroot – Based – основан на Buildroot

**СБОРКА ЯДРА И ФАЙЛОВОЙ СИСТЕМЫ В LTIB**

Первый раз сборка может занять продолжительное время!

Сборка ядра и файловой системы. Перейти в папку с установленным LTIB

cd /home/evodbg/Projects/ev-imx287/ltib

./ltib –c

Выберите Package List для выбора необходимых компонентов.

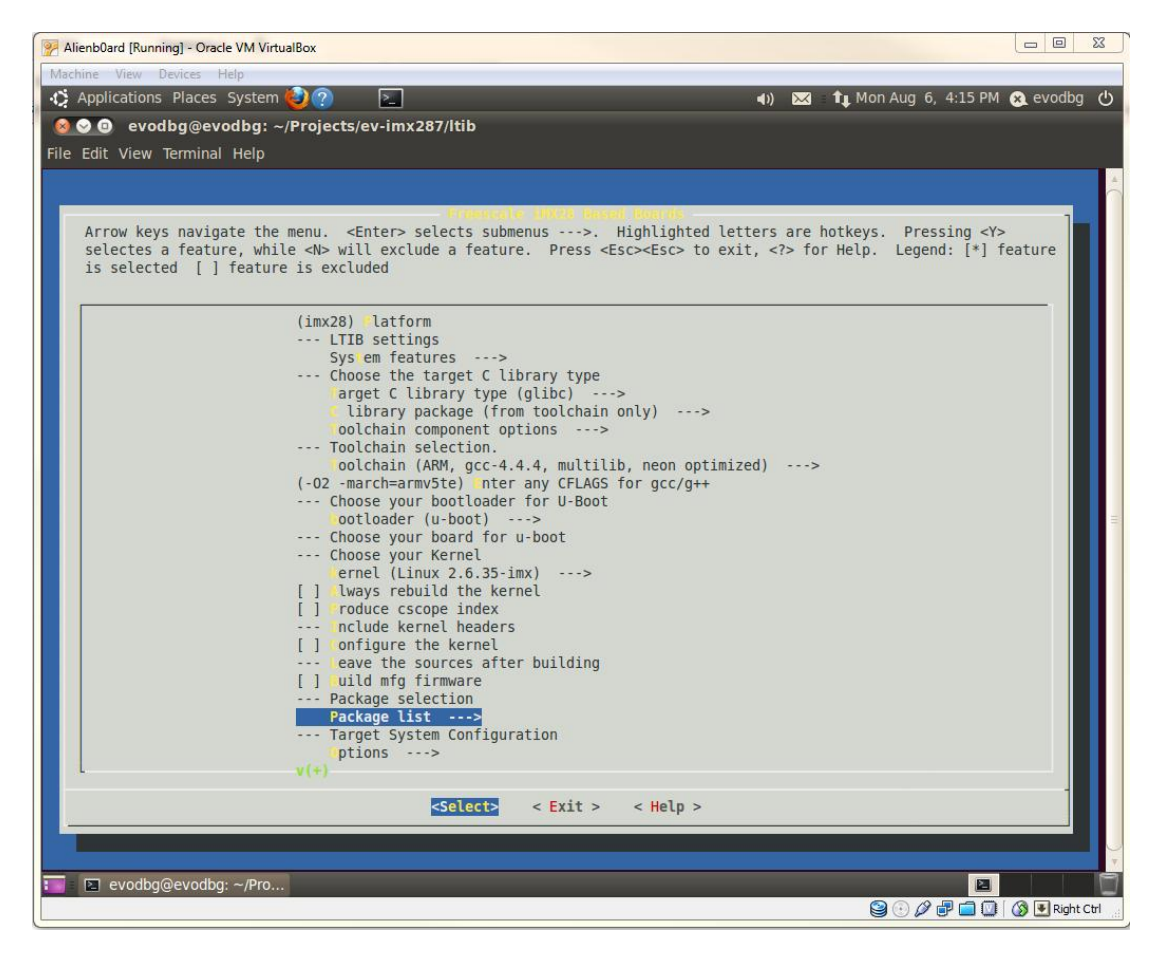

# EV-iMX287

Если при сборке необходимо вызвать menuconfig для конфигурирования ядра, отметьте пункт Configure the kernel.

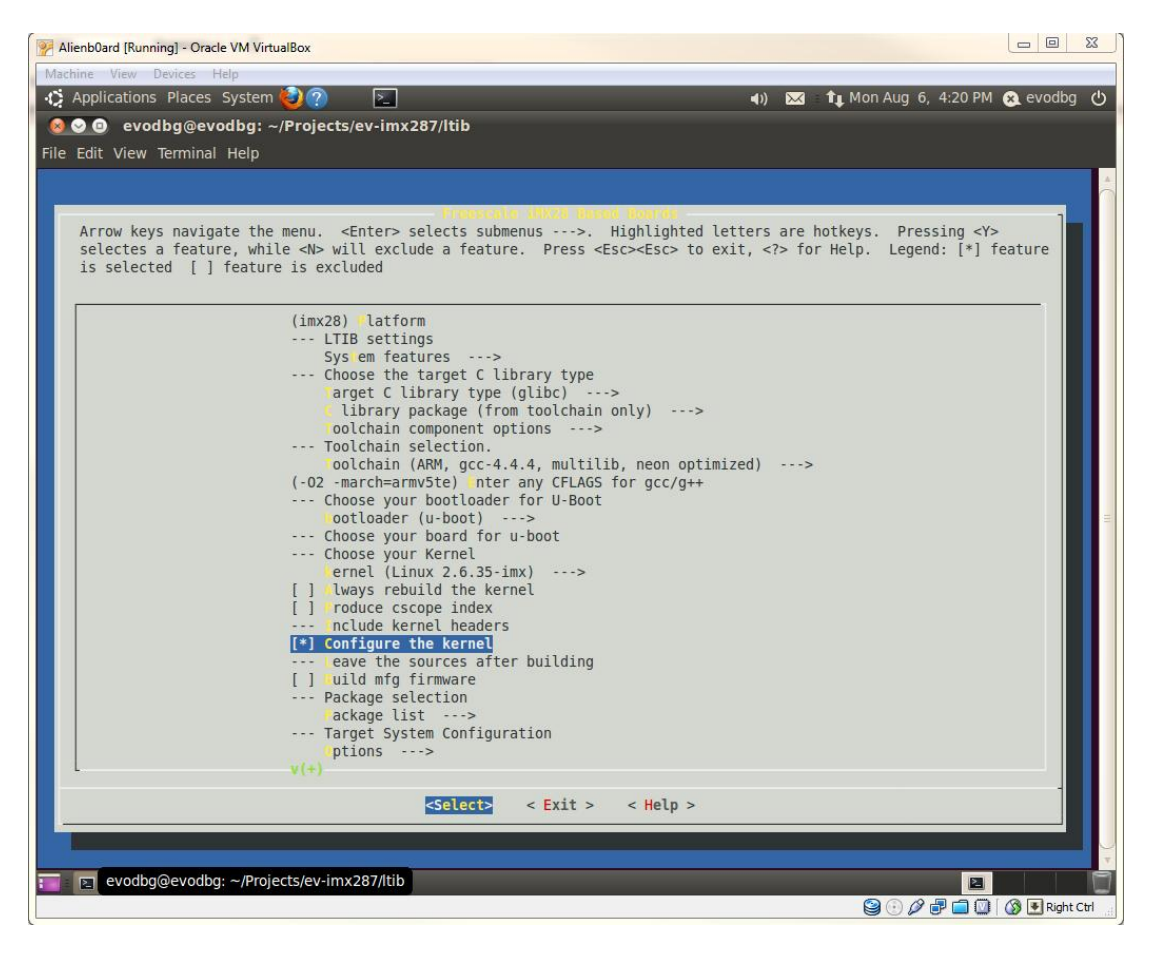

Установка параметров ядра при загрузке (kernel command line).

По умолчанию задано расположение файловой системы (rootfs) на sd карте.

noinitrd console=ttyAM0,115200 root=/dev/mmcblk0p3 rw rootwait ip=none qpmi

Если предполагается размещение файловой системы в NAND Flash, командную строку надо изменить на

noinitrd console=ttyAM0,115200 ubi.mtd=1 root=ubi0:rootfs0 rootfstype=ubifs rw gpmi

Если предполагается размещение файловой системы на NFS, командную строку надо изменить

noinitrd console=ttyAM0,115200 fec mac=00:08:02:6B:A3:1A root=/dev/nfs nfsroot=192.168.0.103:/tftpboot/rootfs alienboard rw ip=192.168.0.138: 192.168.0.103:192.168.0.1:255.255.255.0.alienboard rootwait qpmi

nfsroot=192.168.0.103:/tftpboot/rootfs alienboard - IP адрес сервера и путь к файловой системе.

Alienboard rev 2.0 2012 http://alienboard.org

# EV-iMX287

ip=192.168.0.107:192.168.0.103:192.168.0.1:255.255.255.0:alienboard - IP agpec назначенный плате: IP адрес сервера: IP адрес gateway: маска подсети

Если файловая система размещена в рамдиске, командную строку надо изменить

```
noinitrd console=ttyAM0,115200 root=/dev/ram0 rdinit=/sbin/init
fec mac=00:08:02:6B:A3:1A gpmi
```
Редактирование командной строки производится здесь:

 $. /$ ltib -c

Package list  $-\rightarrow$ 

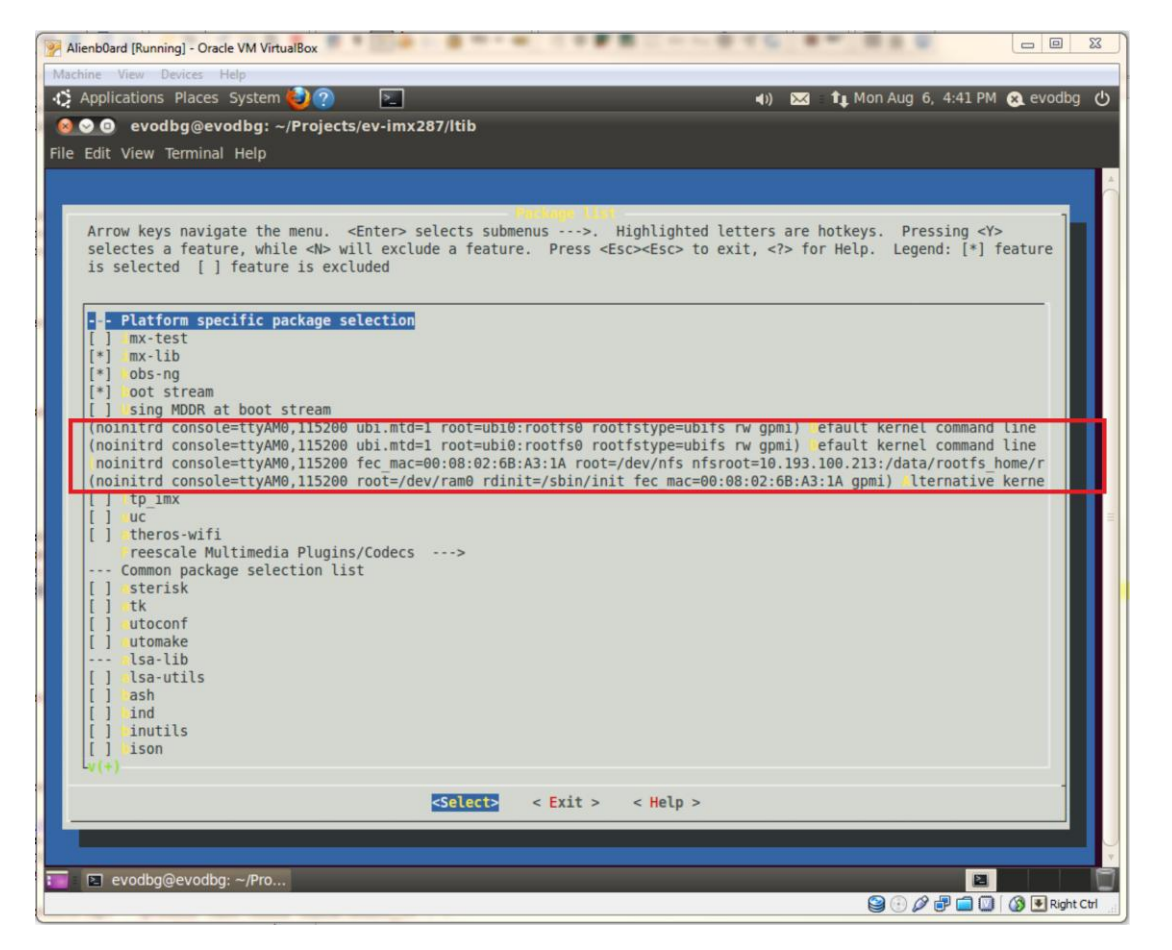

После конфигурирования, нажимаем Exit несколько раз, сохраняем новую конфигурацию, запустится процесс сборки. Если процесс сборки завершился без ошибок, необходимо запустить процесс создания sb файлов (safe boot)

./ltib -p boot\_stream.spec -f

В результате будут созданы следующие файлы:

/home/evodbq/Projects/ev-imx287/ltib/rootfs.ext2.qz - файловая система

/home/evodbg/Projects/ev-imx287/ltib/rootfs/boot/imx28 ivt linux.sb - kernel

Alienboard rev 2.0 2012 http://alienboard.org

/home/evodbg/Projects/ev-imx287/ltib/rootfs/boot/imx28\_ivt\_uboot.sb – u-boot

# **ЗАПИСЬ ФАЙЛОВ ФАЙЛОВОЙ СИСТЕМЫ И ЯДРА НА SD КАРТУ**

Для создания разделов и записи файлов на sd карту предназначена утилита cfimager.exe.

На компьютере с ОС Windows создаем папку и копируем в нее файлы

- Cfimager.exe утилита для создания разделов и записи
- $\checkmark$  Imx28 ivt linux.sb собранное ядро Linux
- Rootfs.ext2.gz собранная файловая система.

Установив sd карту в картридер запускаем утилиту

Cfimager.exe -a -f imx28\_ivt\_linux.sb -e rootfs.ext2 -dual\_boot -d *h*

Где *h* - имя диска (sd карта)

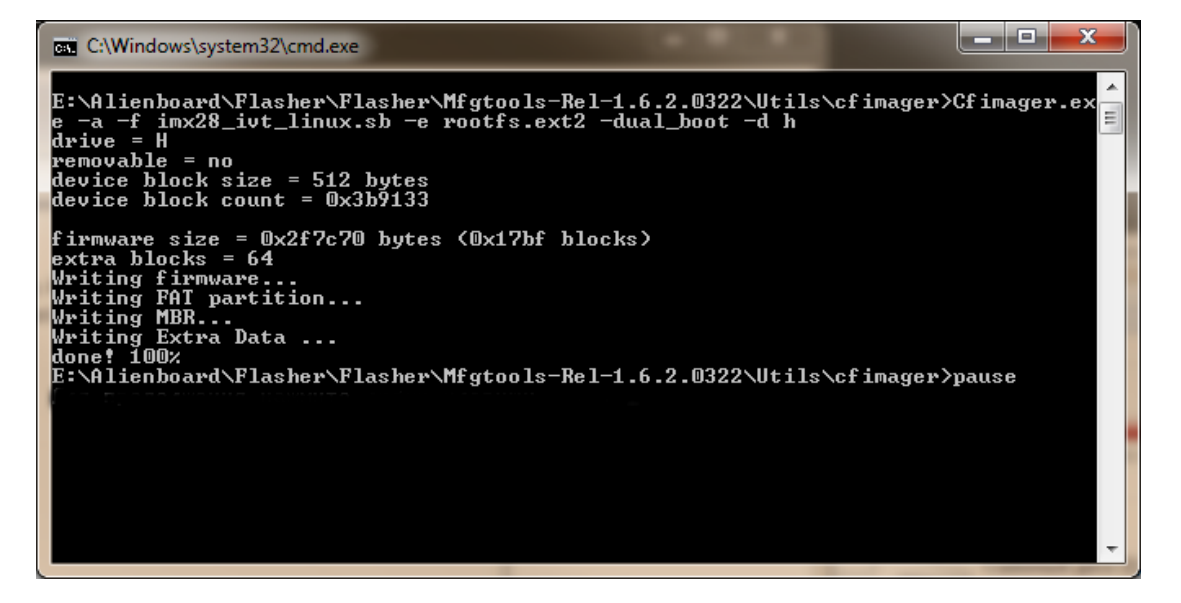

Записанную карту устанавливаем в плату, устанавливаем режим загрузки платы с sd карты с помощью DIP-Switch переключателя (1001), подключаем плату к COM порту компьютера и подаем питание. В терминальной программе Вы должны увидеть процесс загрузки собранного Вами ядра Линукс.

На этапе отладки ядра иногда бывает удобнее загружить ядро по сети. Для этого на карточку записываем u-boot

cfimager -a -f imx28 ivt uboot.sb -d h

Где *h* - имя диска (sd карта)

### EV-iMX287

Отладочная плата EV-iMX287 (Alienboard)

Записанную карту устанавливаем в плату, устанавливаем режим загрузки с sd карты (DIP-Switch = 1001), покдлючаем плату к COM gjhne компьютера и подаем питание. В терминальной программе Вы увидите процесс загрузки u-boot

После старта u-boot необходимо установить переменные окружения:

setenv ipaddr 192.168.0.107 – IP адрес платы

setenv serverip 192.168.0.103 – IP адрес сервера

saveenv – сохраняем

tftpboot {loadaddr} /tftpboot/uImage

bootm {loadaddr}

/tftpboot/uImage – путь к серверу, где находится файл ядра uImage.

### **Внимание!**

При записи файлов kernel и uboot на sd карту, должны использоваться файлы с префиксами ivt и расширением .sb (safe boot). sb файлы имеют встроенную ivt (interrupt vector table) и встроенные настройки периферии.

При загрузке по сети используются обычные файлы uImage, которые после сборки также находятся в папке /home/evodbg/Projects/ev-imx287/ltib/rootfs/boot/

Исходные файлы ядра находятся в

/home/evodbg/Projects/ev-imx287/ltib/rpm/BUILD/linux-2.6.35.3

Исходные файлы u-boot находятся в

/home/evodbg/Projects/ev-imx287/ltib/rpm/BUILD/linux-2.6.35.3

# **СБОРКА ФАЙЛОВОЙ СИСТЕМЫ B ЯДРА В BUILDROOT**

Первый раз сборка может занять продолжительное время!

### ФАЙЛОВАЯ СИСТЕМА

Переходим в директорию

cd /home/evodbg/Projects/ev-imx287/buildroot-based/buildroot-2012.05

Конфигурирование файловой системы

make menuconfig

Alienboard rev 2.0 2012 http://alienboard.org

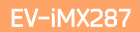

### Очистка

make clean

Сборка файловой системы

make

```
В результате сборки в home/evodbg/Projects/ev-imx287/buildroot-
based/buildroot-2012.05/output/images/ будет находится файловая система.
```
ЯДРО

Переходим в директорию

cd /home/evodbg/Projects/ev-imx287/buildroot-based/linux-2.6.35.3

Конфигурирование ядра

make menuconfig

Очистка

make clean

Сборка ядра

make uImage

В результате сборки в home/evodbg/Projects/ev-imx287/buildroot-based/linux-

2.6.35.3/arch/arm/boot/ будет находиться собранный файл ядра uImage.

03151, Украина, Киев

Ул. Молодогвардейская 7Б офис 4

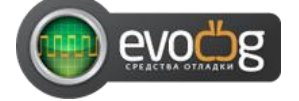

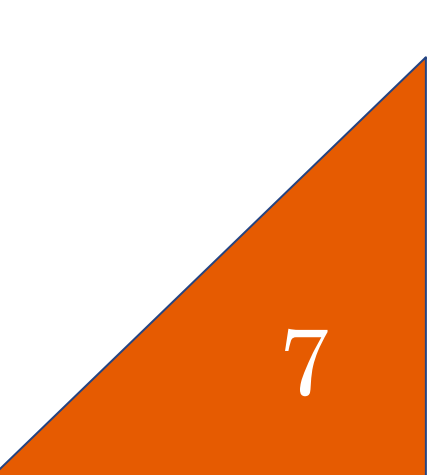